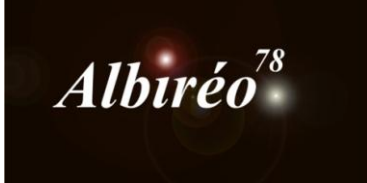

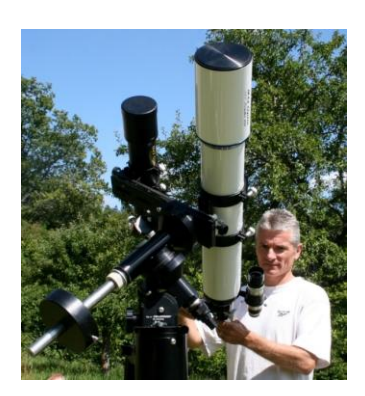

# **IC4628 Lionel**

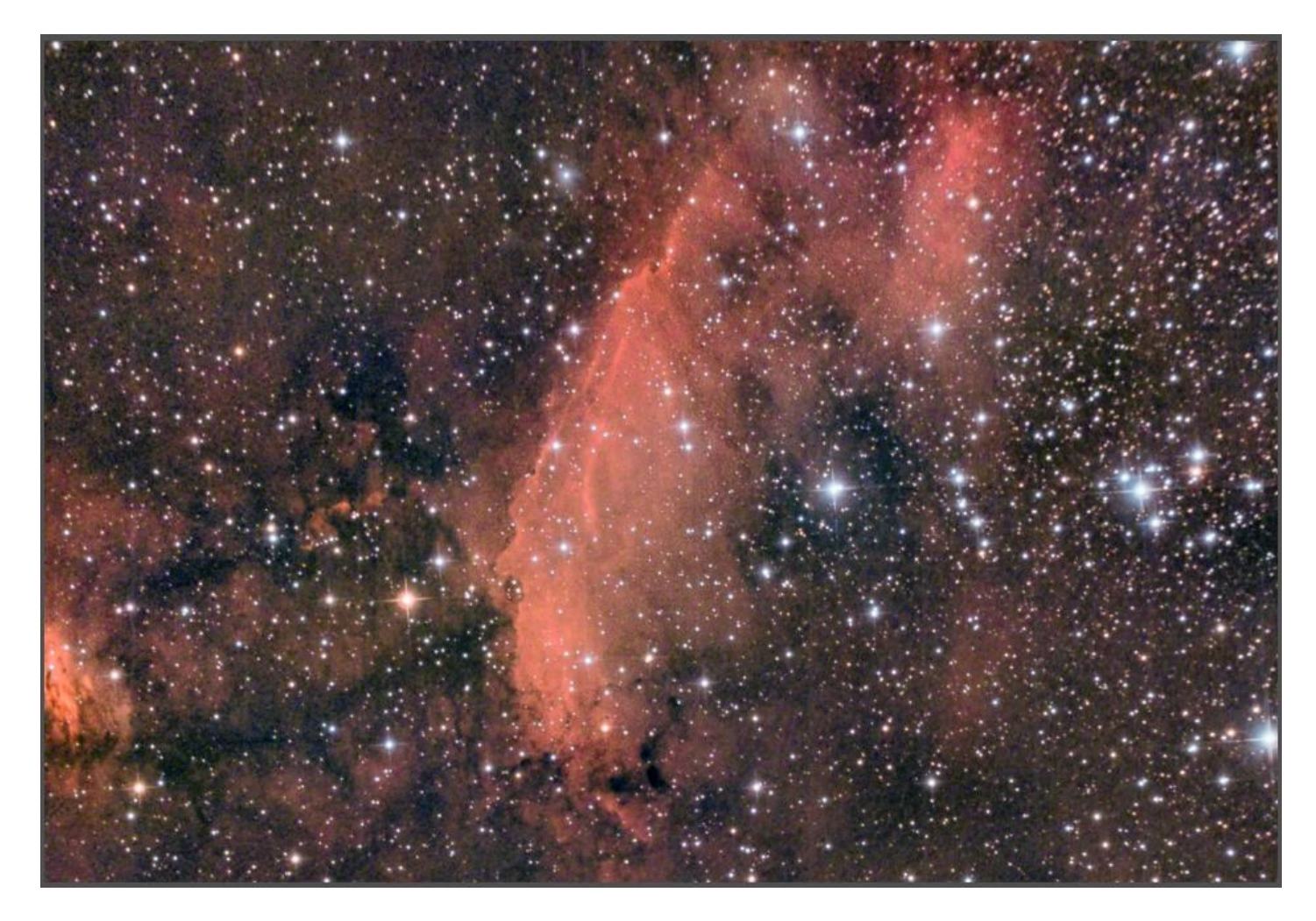

## **1. Structure globale du traitement**

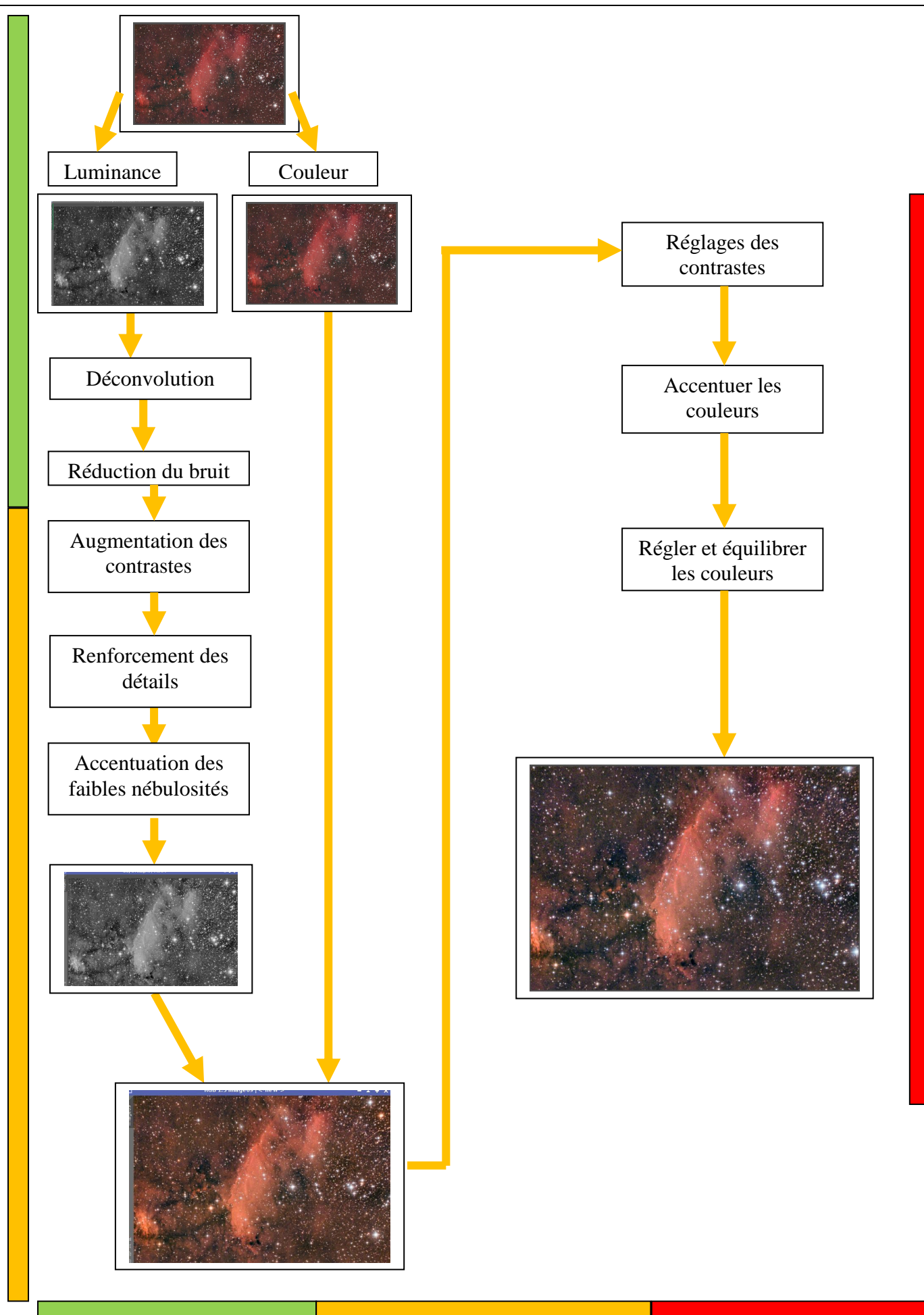

*Traitement en mode linéaire Traitement en mode non-linéaire Traitement final*

# **2.1 Prétraitement des images : les master dark et flat**

- **→ BatchDebayer** pour toutes les images (GBRG)
- *Calibration*

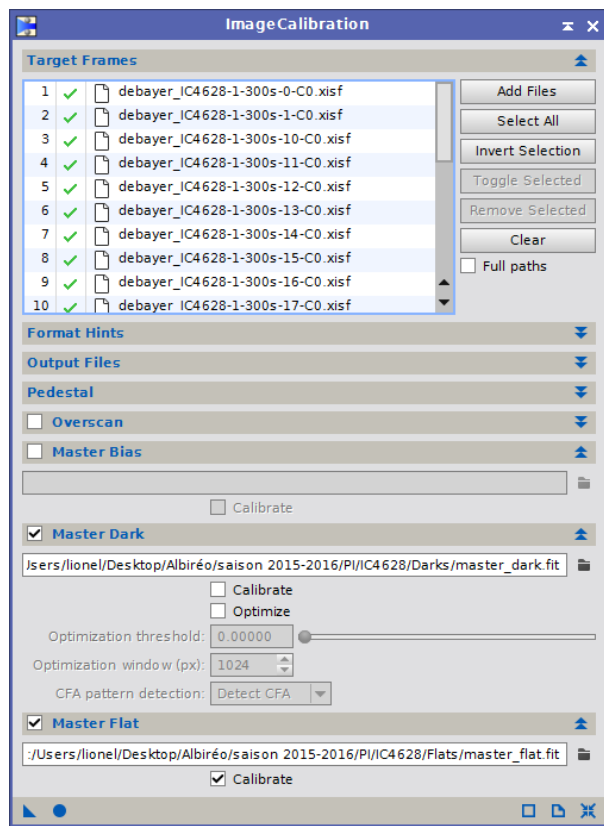

#### *Cosmetic Correction*

 *SubFrame Selector* pour éliminer les moins bonnes et identifier la meilleure : la 20 a un problème, la 2 est la meilleure

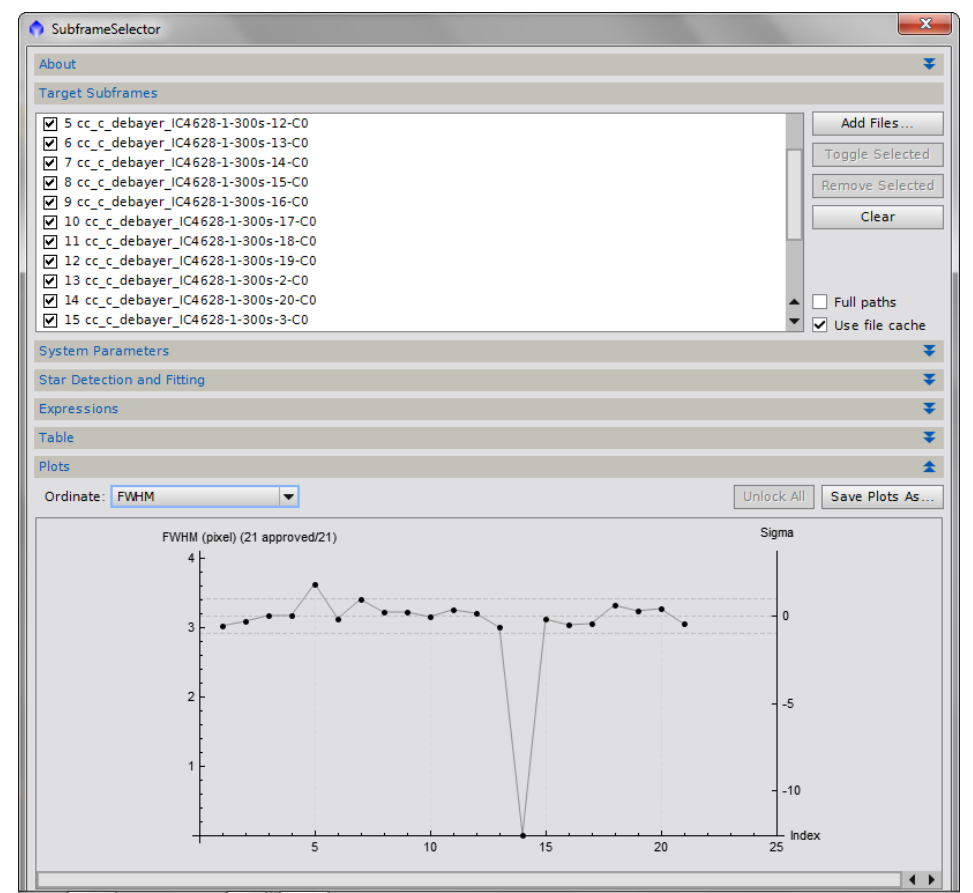

- **→** *StarAlignment* sur l'image n°2
- *Registration* avec les sigmas de réjection réglés sur 4 pour rejeter de l'ordre de 0,1%<br> **Process Console**

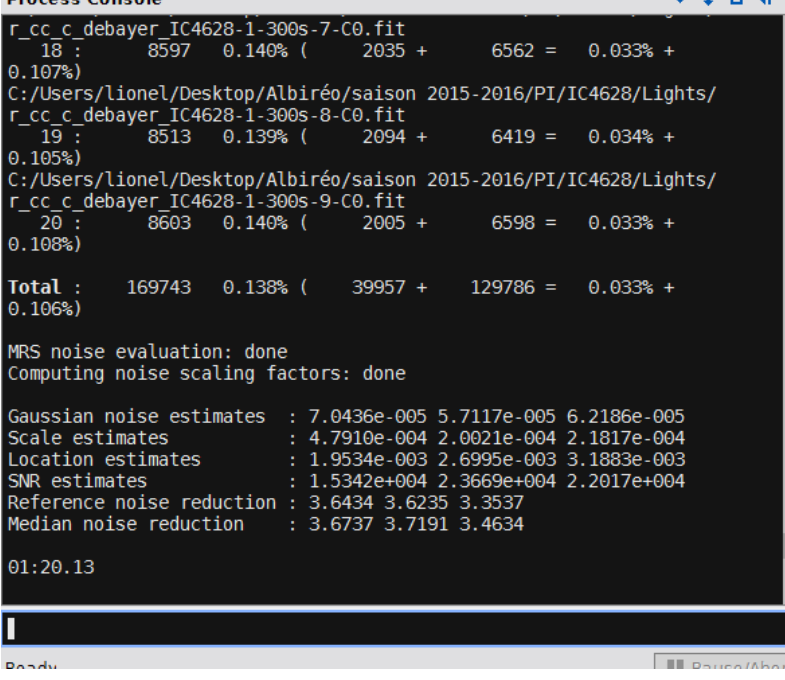

#### → DBE

*Background Neutralization*, *Color Calibration*

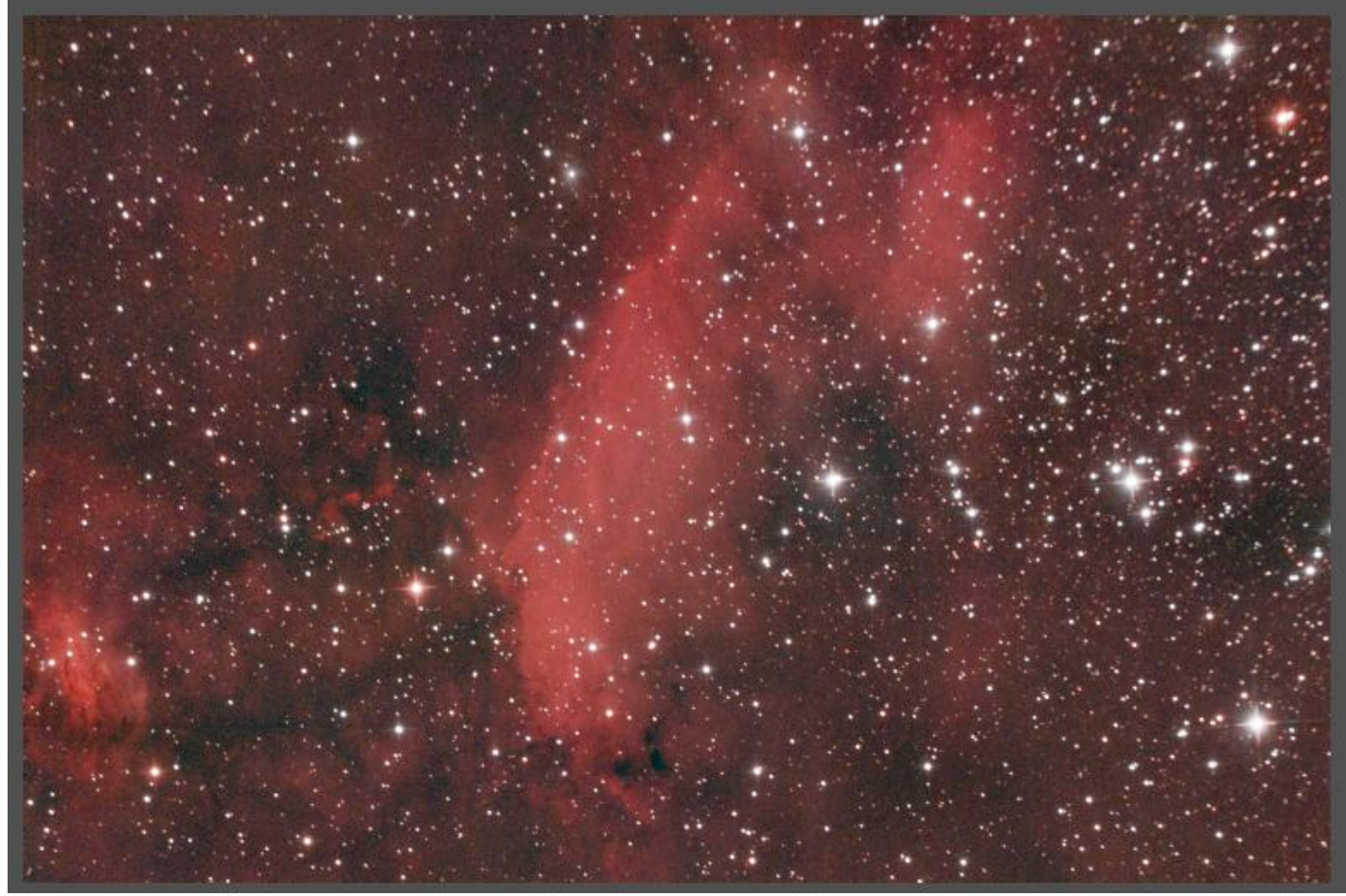

On constate un effet coma en haut à droite de l'image

## **3.1 Traitement de l'image Luminance**

- Extraction de la luminance de l'image couleur
- Un clone de l'image sur lequel je resserre les seuils pour en faire un masque
- **→ DynamicPSF** pour extraire la PSF de l'image
- **→ StarMask** pour protéger les étoiles du deringing
- 

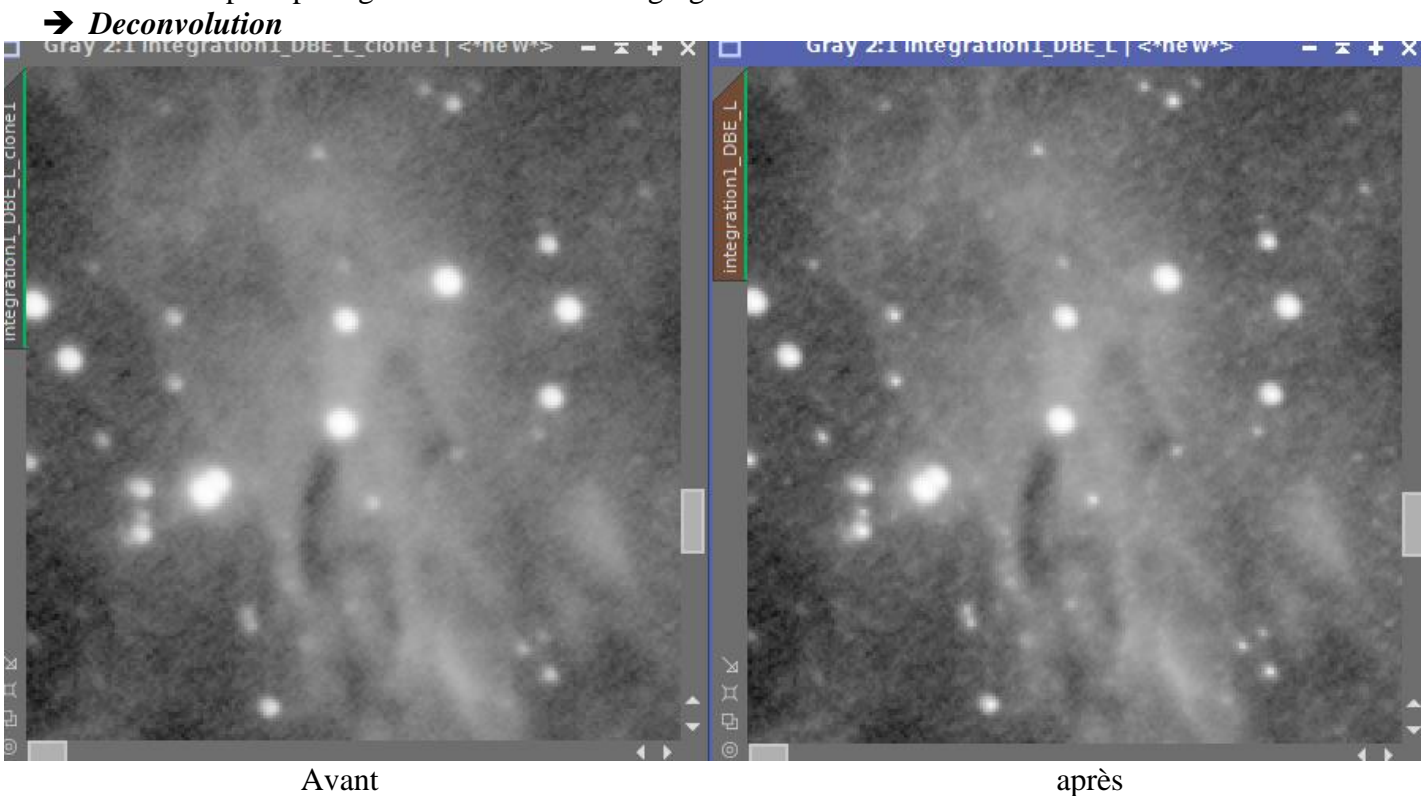

◆ Réduction du bruit avec *MultiscaleLinearTransform* en inversant le masque pour protéger les étoiles et la nébuleuse.

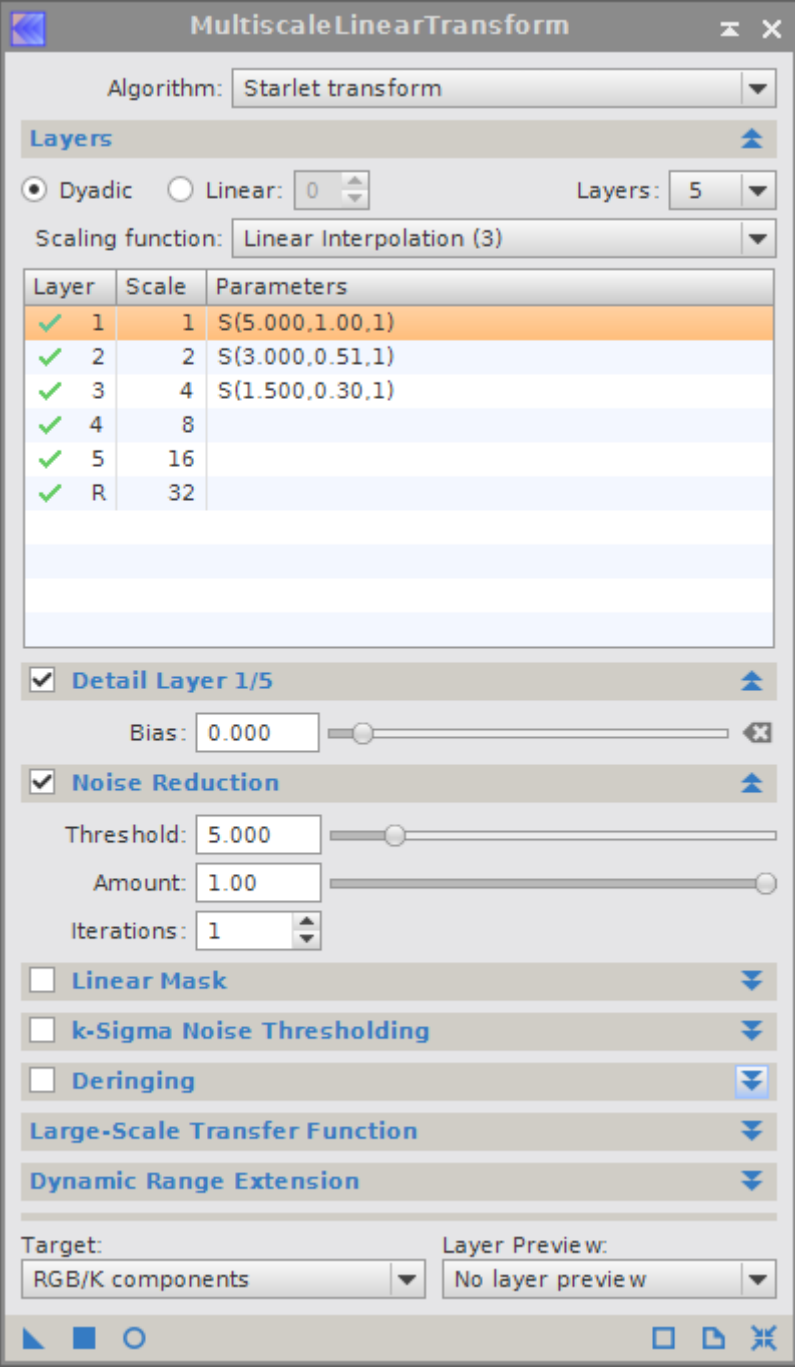

Réglage des seuils avec *HistogramTransformation* pour passer en mode non-linéaire

## **4.1 Traitement de l'image Luminance**

*LocalHistogramEqualization* appliqué 2 fois avec des paramètres différents

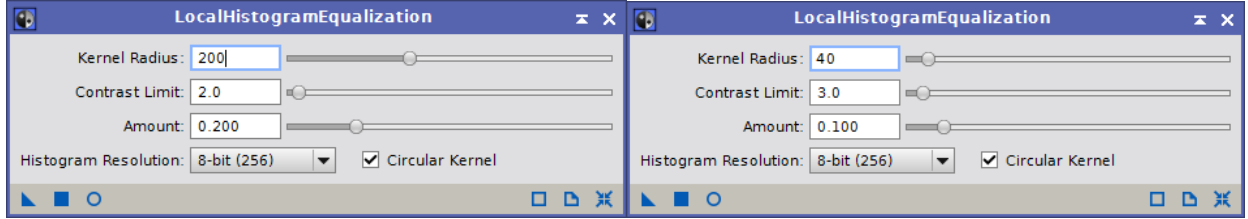

On a une nette amélioration des contrastes, on voit les faibles nébulosités

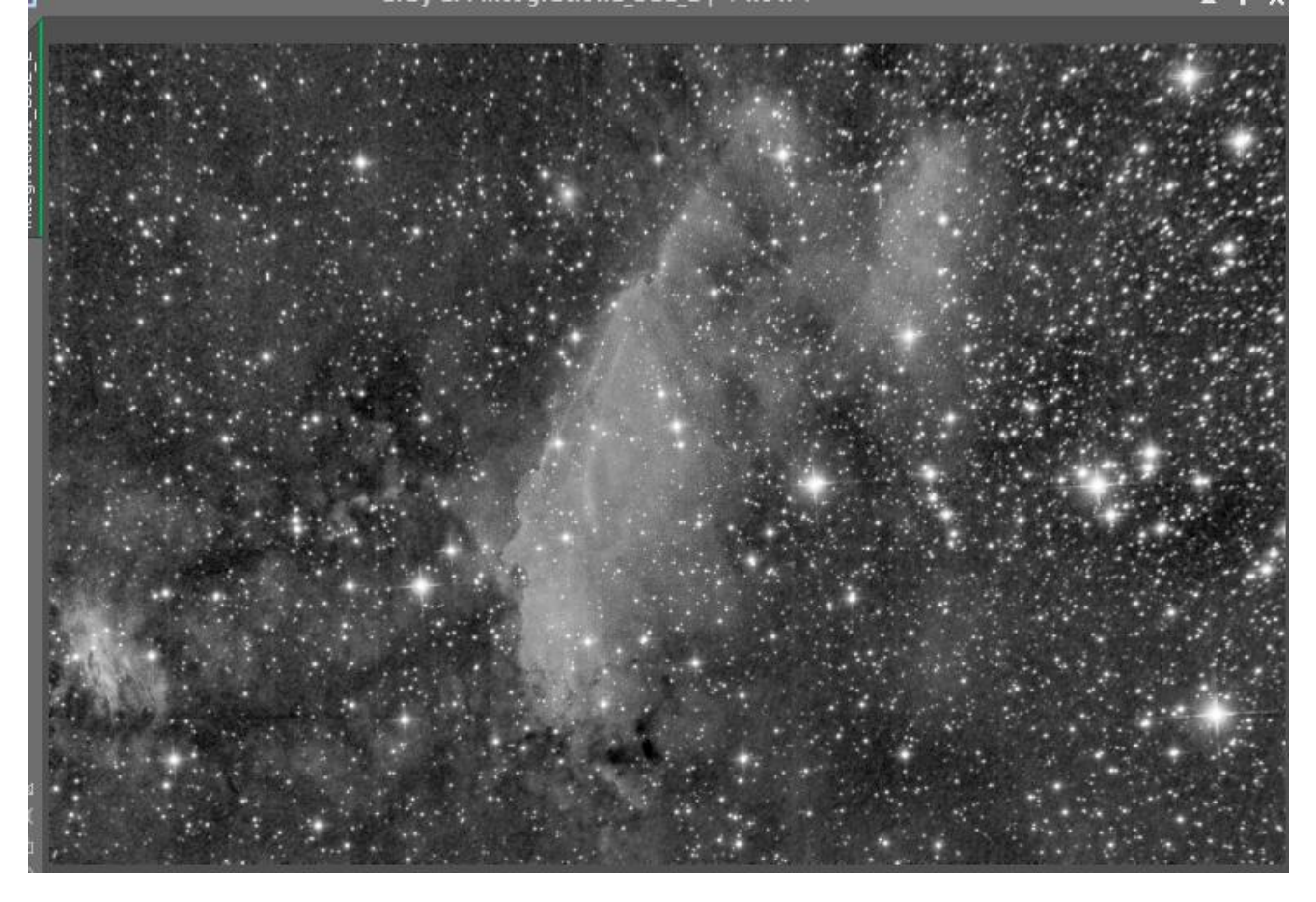

*ExponentialTransformation*

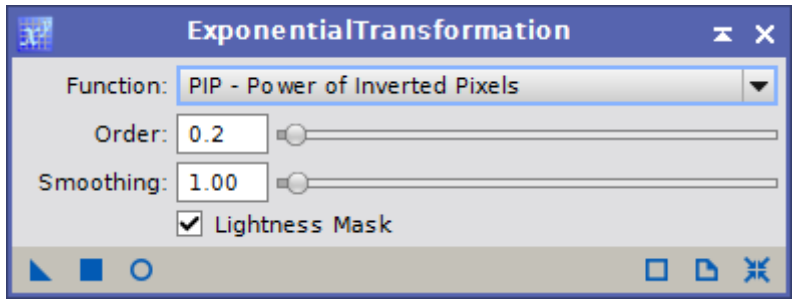

- Script / Utilities / *DarkStructureEnhance*
- *HDRMultiscaleTransform*
- → *PixelMaths* 70% de l'ancienne image + 30% de la nouvelle

#### *STF* dans *HistogramTransformation* pour fixer les seuils

#### *TGVDenoise* pour réduire le bruit

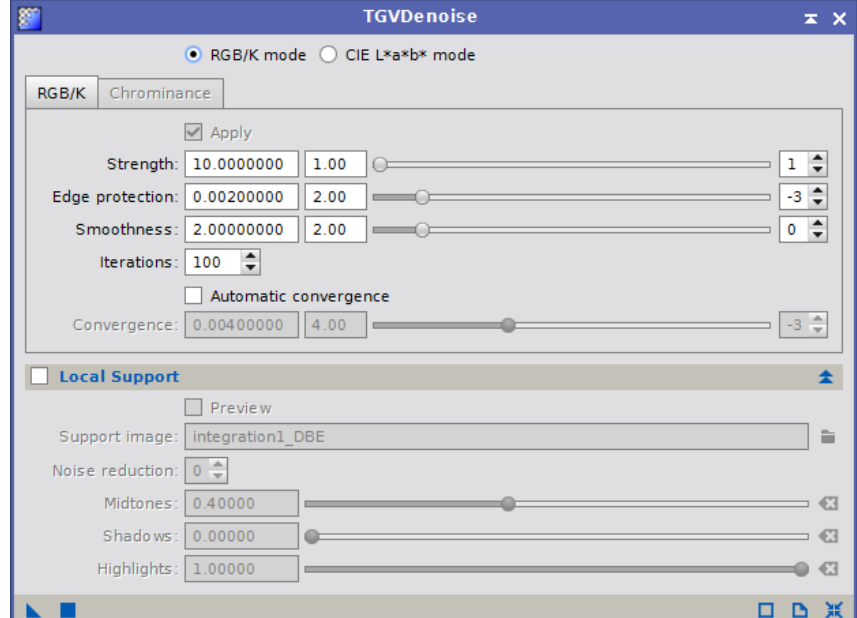

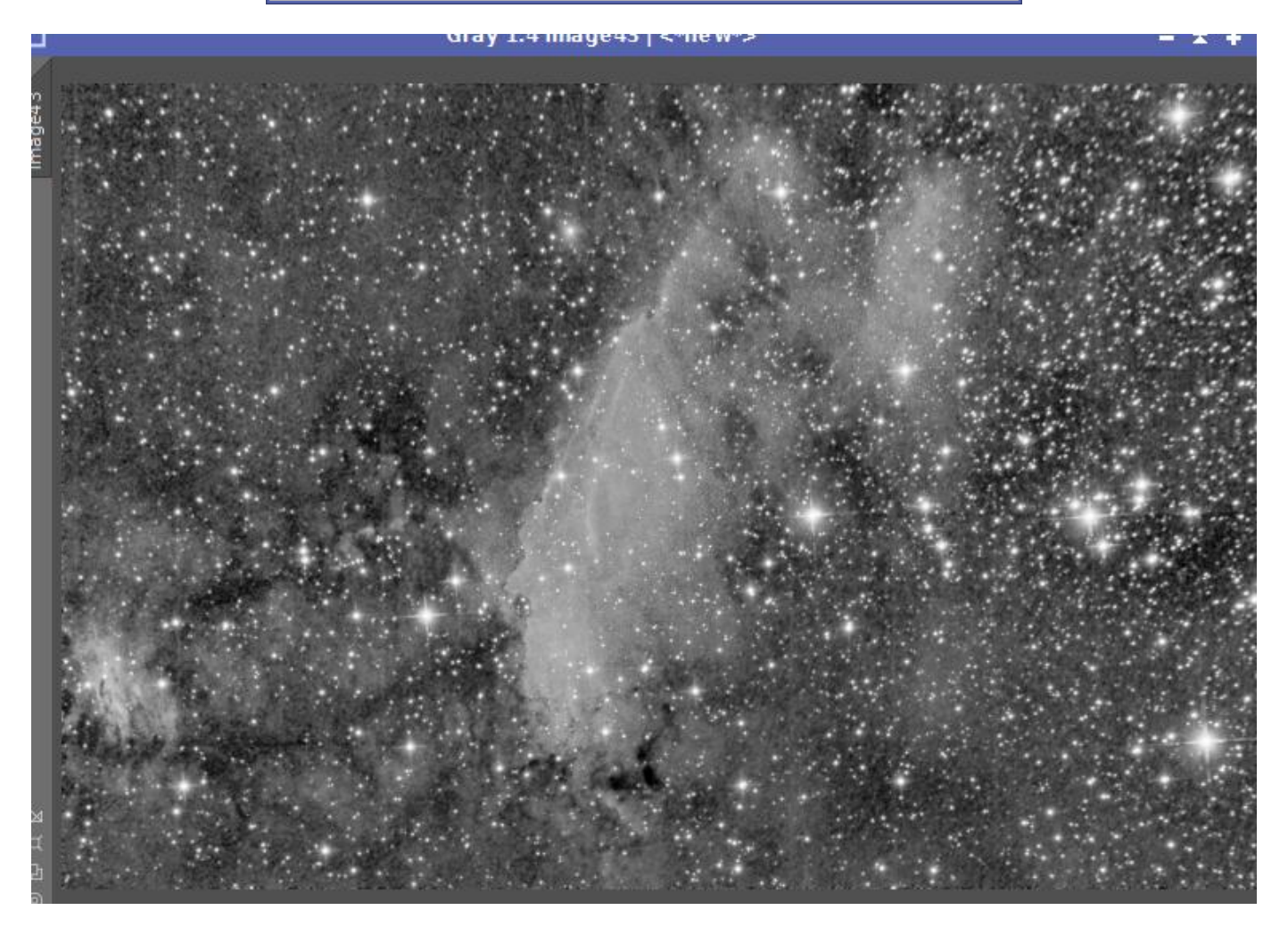

**L'image de luminance est prête.**

## **4.1 Elaboration de l'image couleur**

 $\rightarrow$  *LRGBCombination* pour recomposer l'image couleur

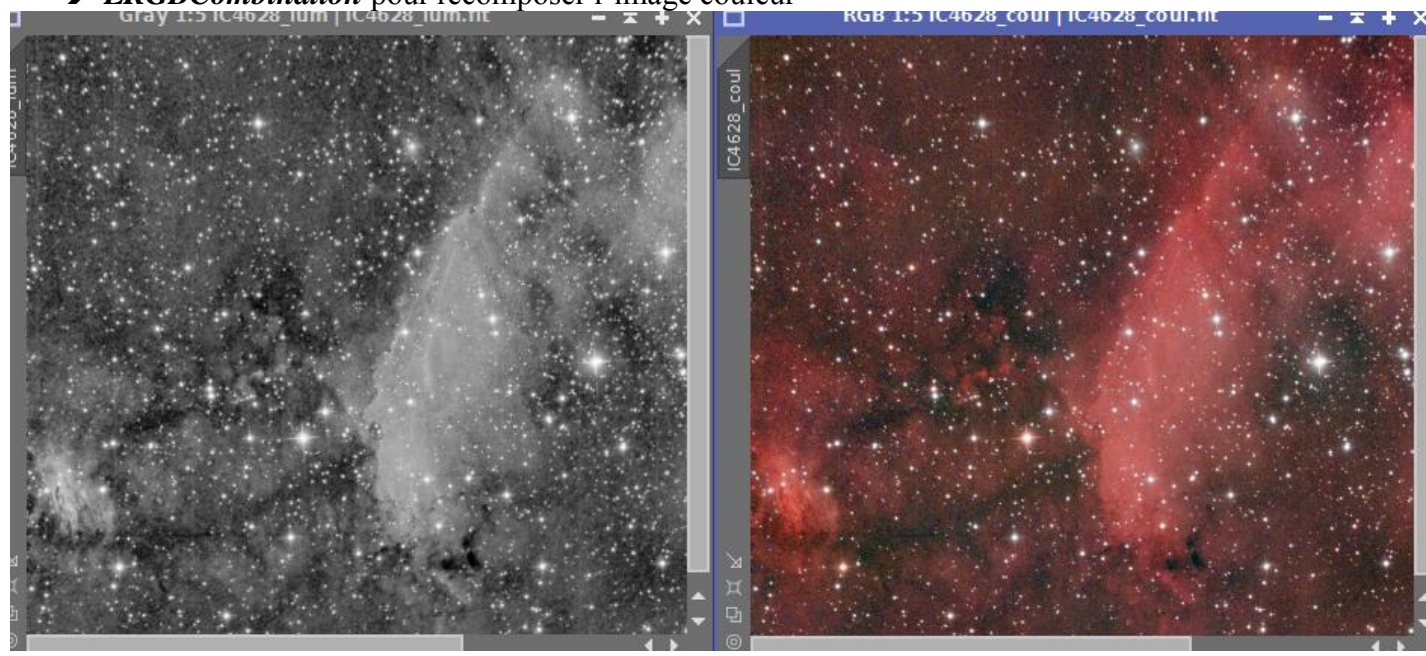

Si j'injecte la luminance dans l'image couleur simplement, voici le résultat

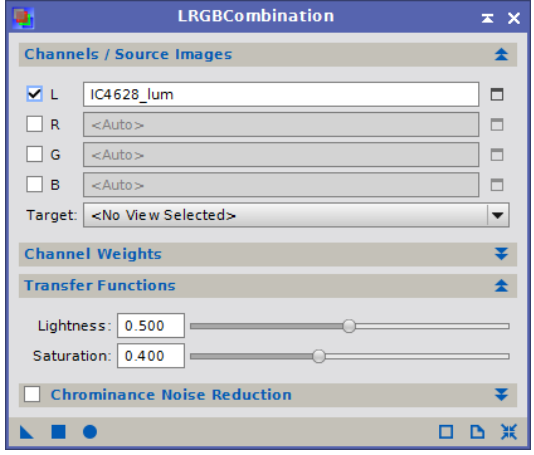

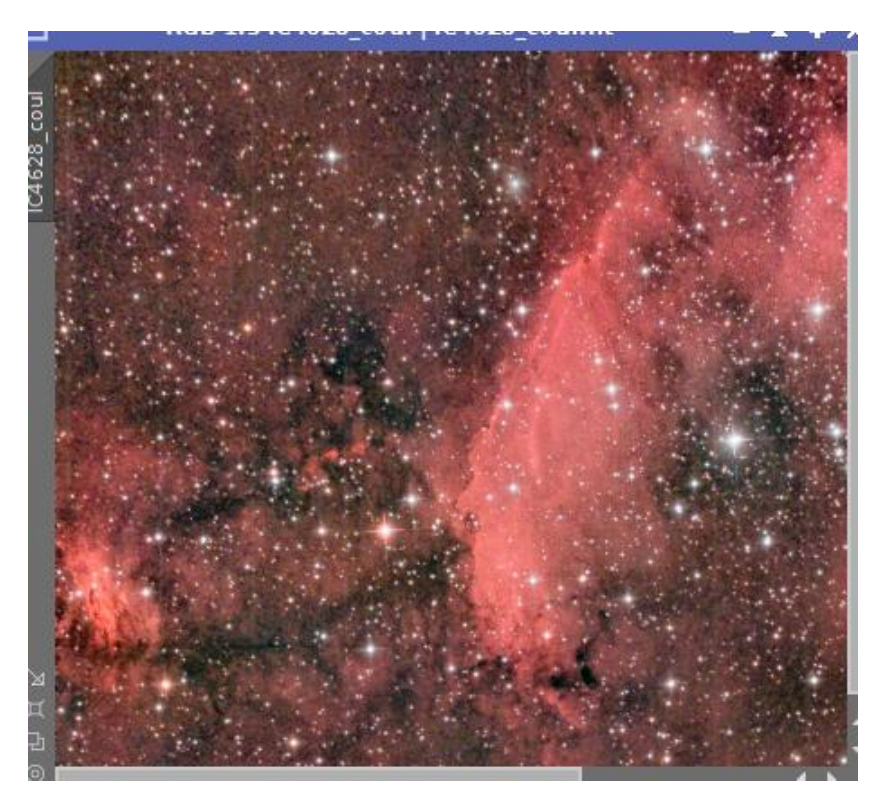

Je pense qu'il faut travailler les différentes images, luminance, rouge, verte et bleue de manière à mieux équilibrer les couleurs :

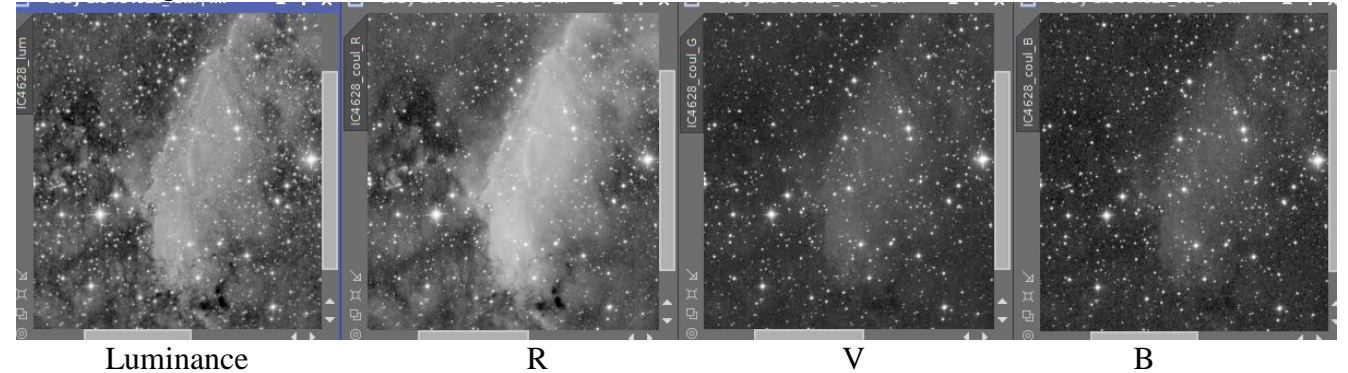

Avec *PixelMaths* : Luminance =  $70\%$  lum +  $30\%$  R  $R = 70\% R + 30\%$  lum  $V = 80\% V + 20\% R$  (pour donner un peu de couleurs autres que du rouge...)

Voici les nouvelles images

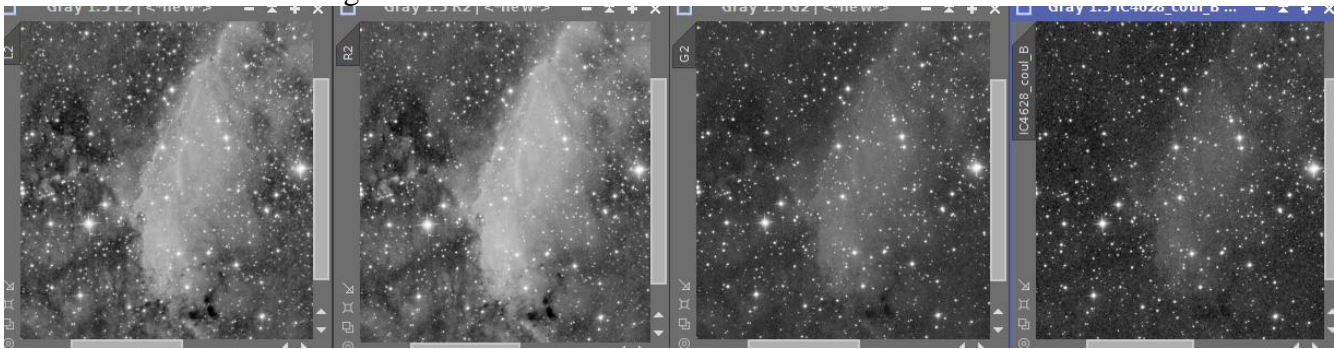

L'image verte a un peu plus de peps

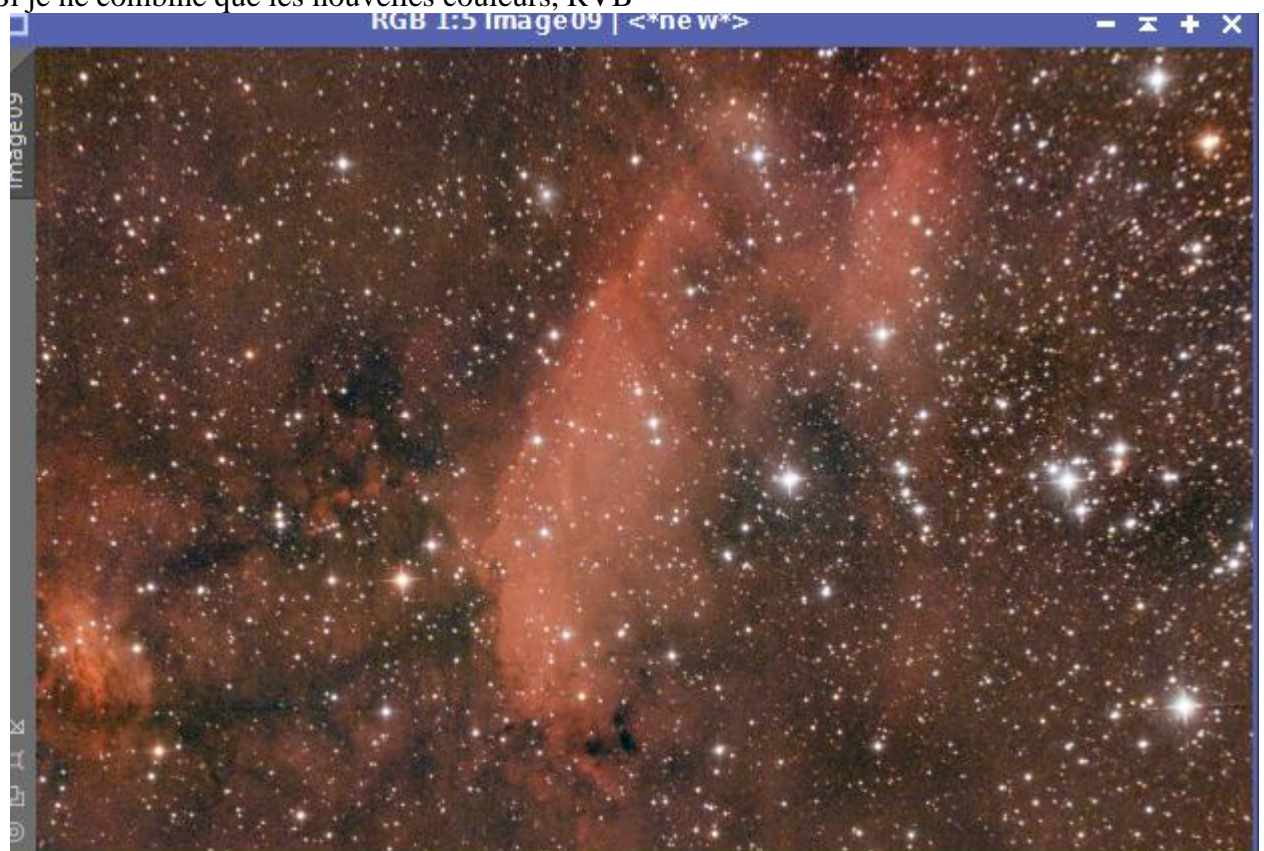

Si je ne combine que les nouvelles couleurs, RVB<br>
RGB 1:5 Image09 | <\* new \*>

Alternance des instructions *LRGBCombination* et *ADCNR* pour réduire le bruit et mélanger la luminance à la couleur (méthode AIP)

## **→ LRGBCombination** à 33% (L=0.33)

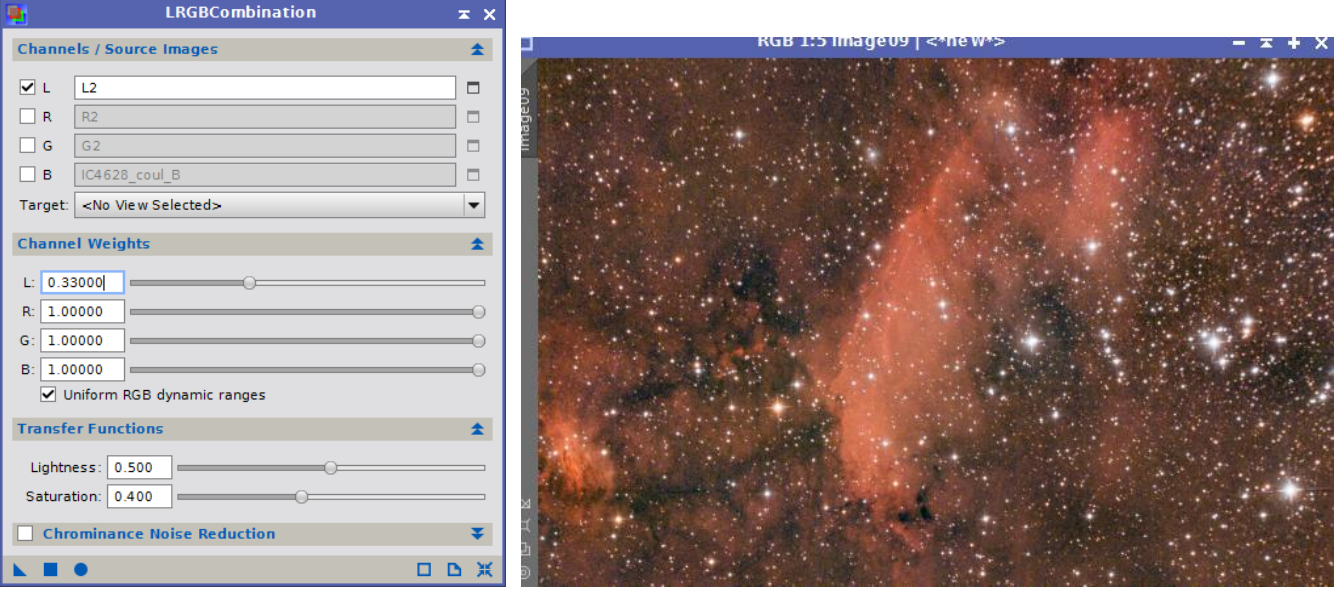

*ADCNR* à 20% + *LRGBCombination* à 66%

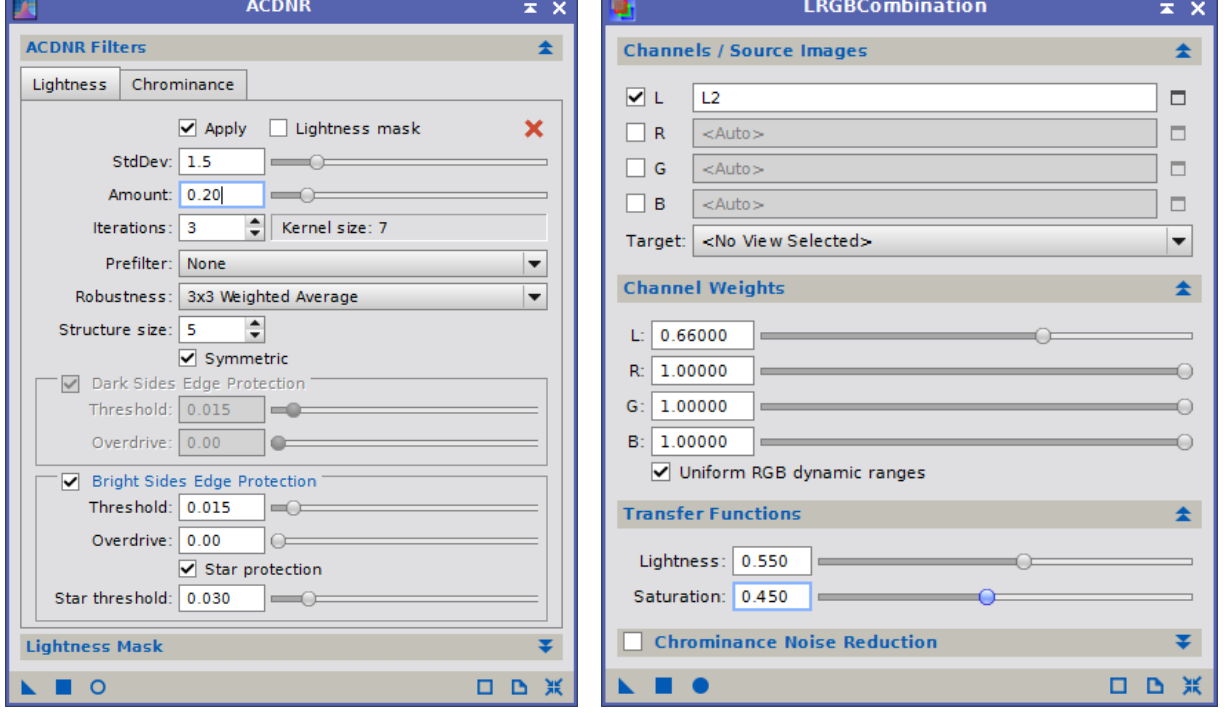

*ADCNR* à 20% (mêmes paramètres que la précédente) + *LRGBCombination* à 100%

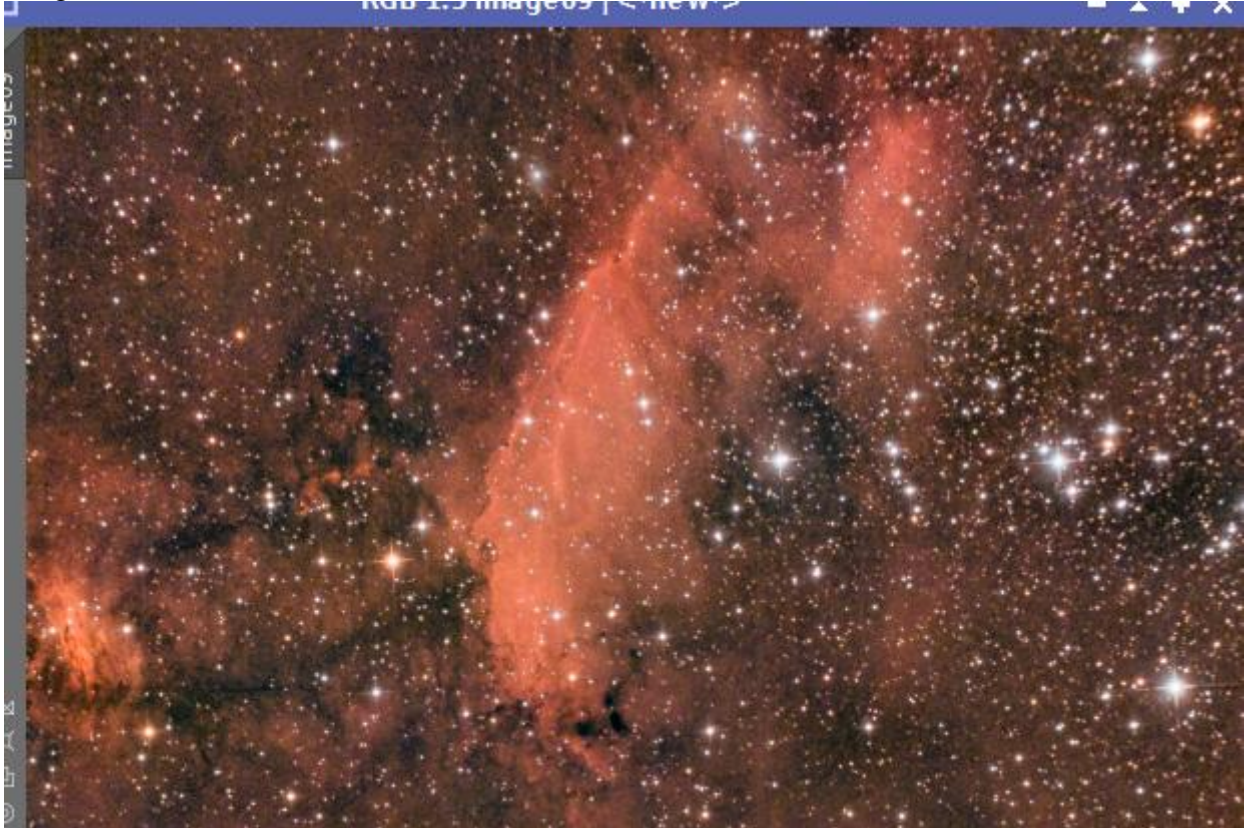

## **5. Traitement final**

- *CurvesTransformation*
- **→** *ColorSaturation* pour dynamiser un peu le rouge
- → *HistogramTransformation* pour régler les couleurs et fixer les contrastes
- → *DynamicCrop* pour couper les bords, notamment en haut à droite où il y a un fort effet coma...

### **Image finale**

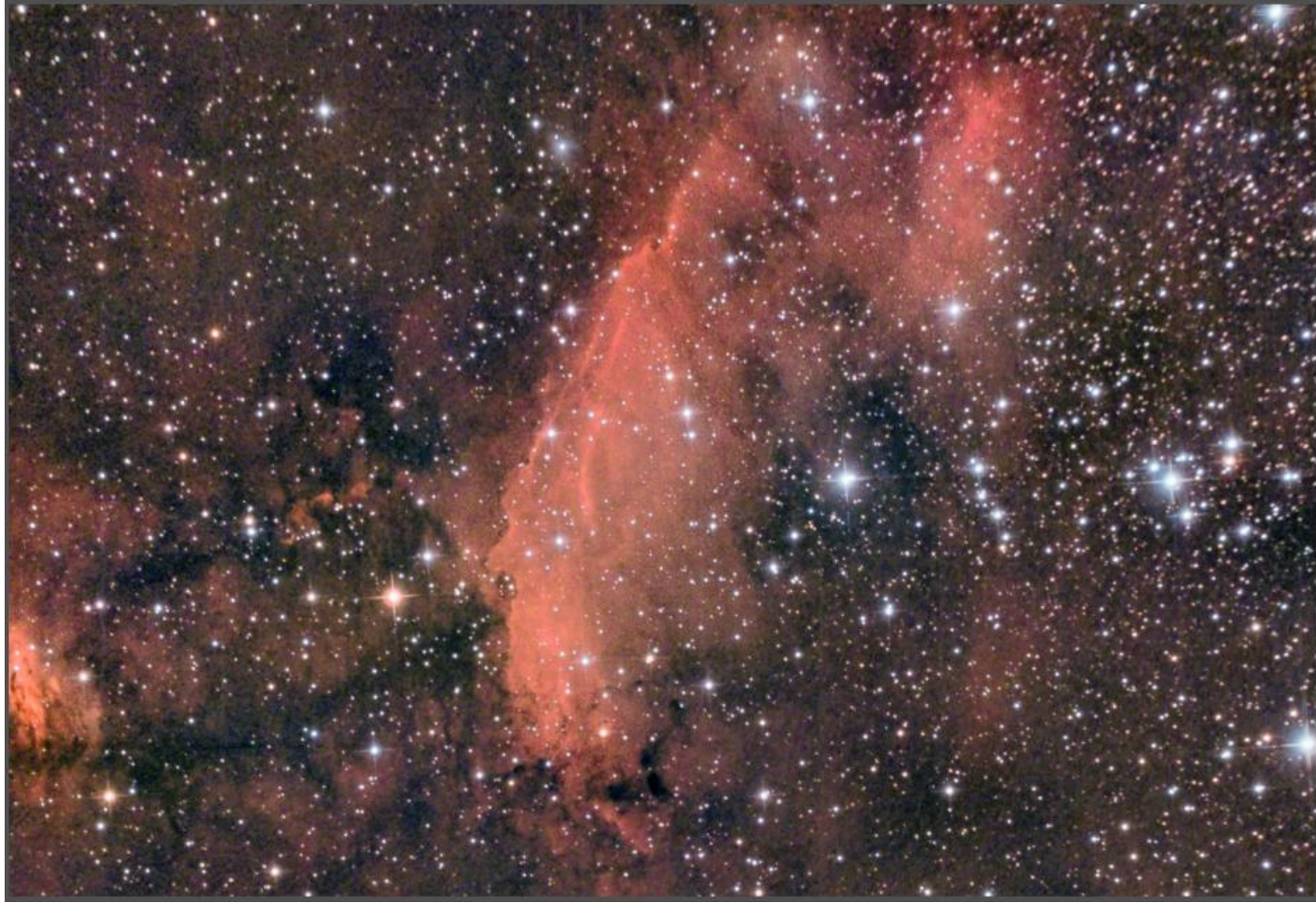